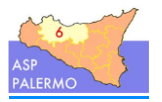

# **Modulo Delibere e Determine Concetti base e indicazioni operative**

 $\hat{}$  inmatica

La presente guida descrive i concetti base e le indicazioni operative da applicare per la redazione delle Delibere e Determine digitali.

Di seguito, con il termine "**atto**" ci si riferirà indistintamente alle Delibere e Determine se non diversamente indicato.

# **1. Concetti base**

**MUNICIPIA** 

# **1.1.Elementi che compongono un atto digitale**

Un atto digitale si compone dei seguenti elementi:

- **Frontespizio**: è la prima pagina del file dove sono riportate le informazioni principali e dove vengono apposte le firme digitali.
- **Testo atto**: è il corpo dell'atto che contiene il preambolo, le motivazioni e il dispositivo.
- **Allegati**: eventuali file che sono parte integrante dell'atto. Il numero di allegati può essere variabile (anche nessun allegato).

# **1.2.Unità Organizzative che propongono atti**

Un atto può interessare più UO su uno stesso ramo dell'Organigramma.

La **Struttura Proponente** (SP) è una ed una sola; inoltre può esserci una **Struttura Interessata di livello 2** (SI2) e una **Struttura Interessata di livello 3** (SI3).

Il programma permette di gestire le strutture fino a tre livelli.

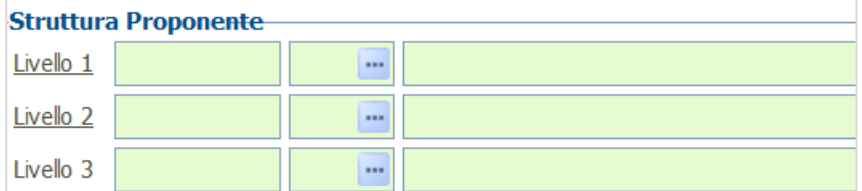

DI seguito vengono proposti tre esempi per rami di organigramma reali.

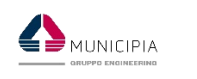

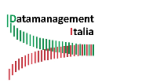

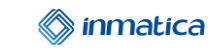

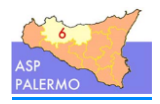

#### **Esempio 1**

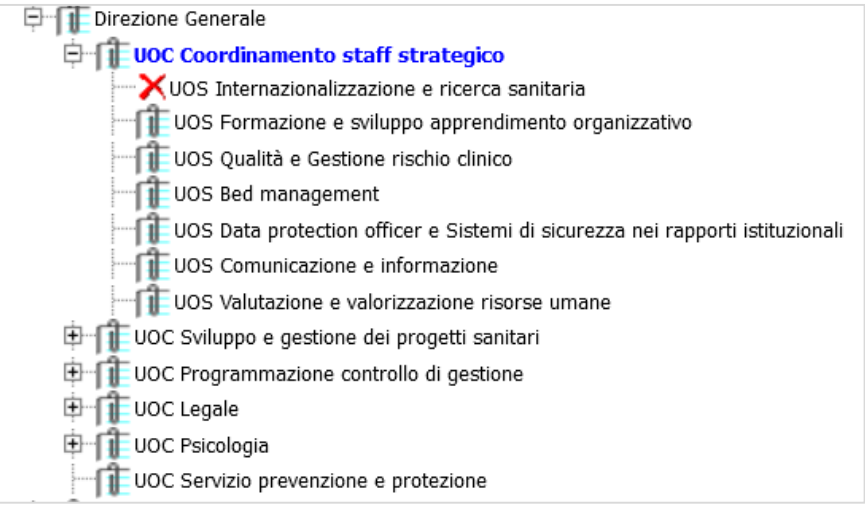

hÈ

Nella tabella seguente si riportano le possibili combinazioni.

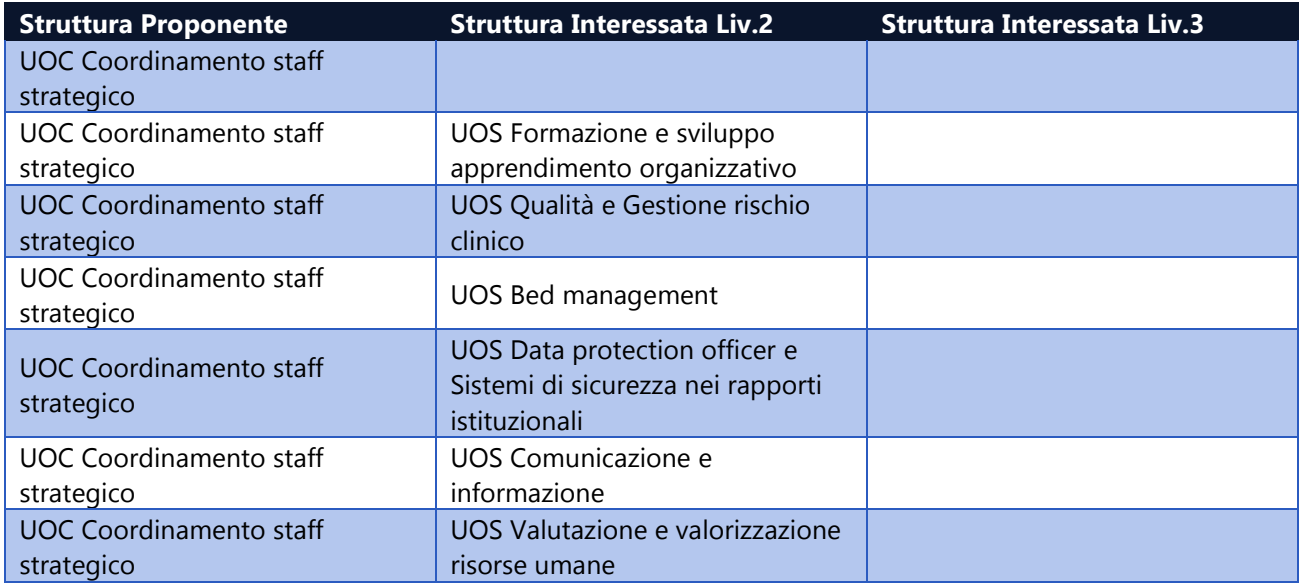

#### **Esempio 2**

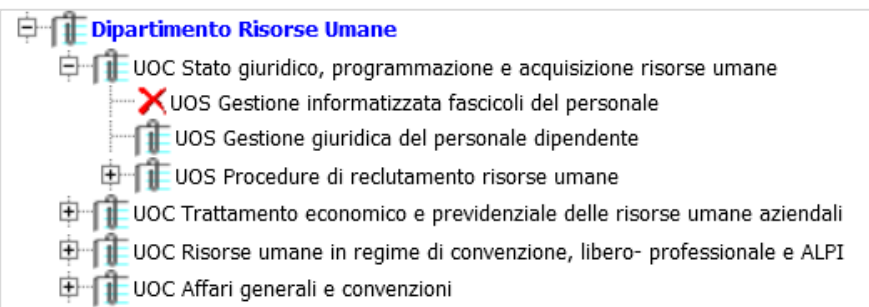

Nella tabella seguente si riportano le possibili combinazioni.

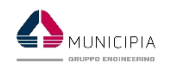

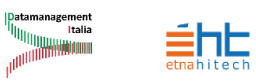

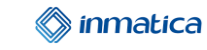

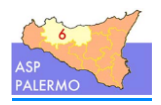

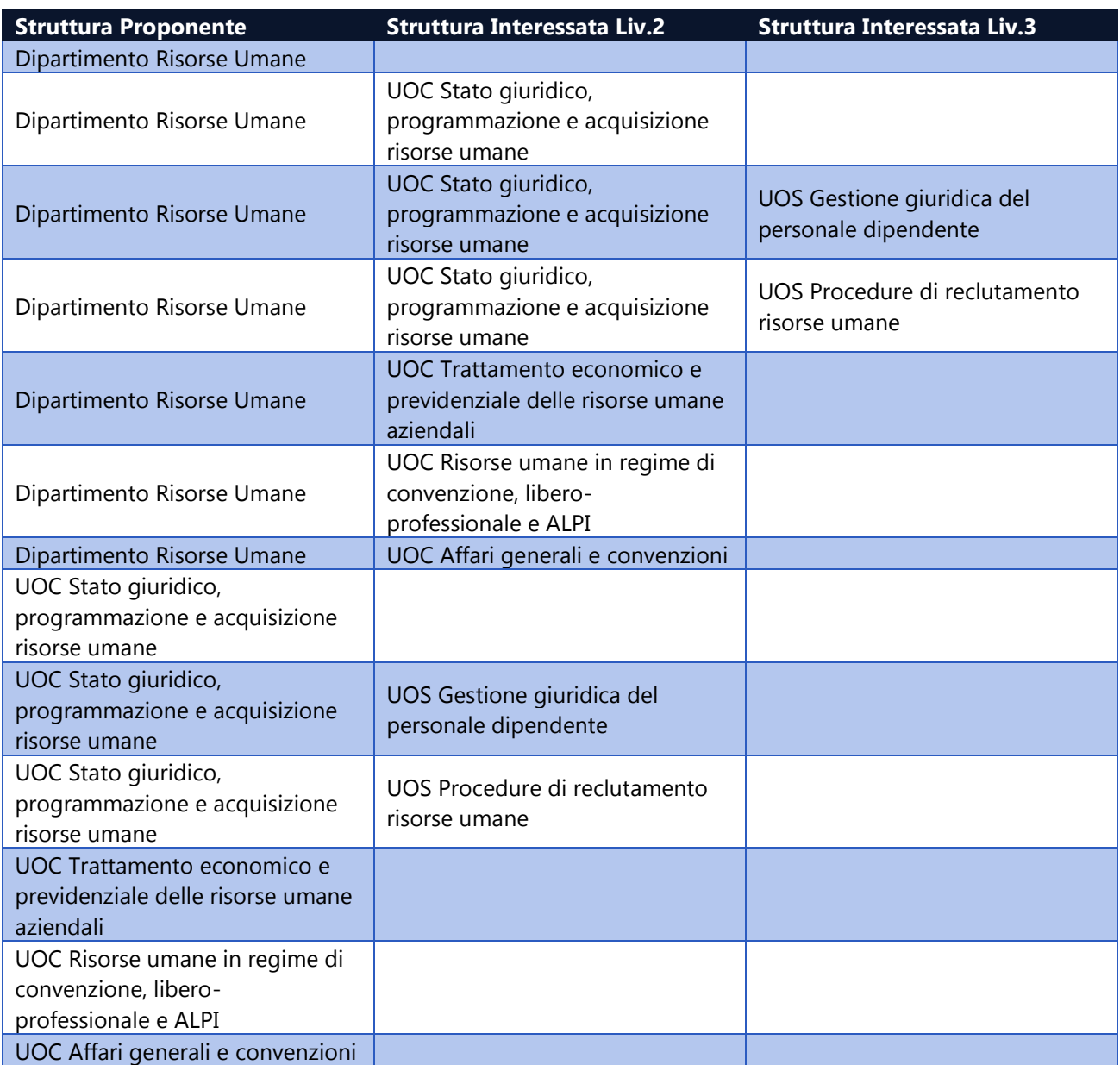

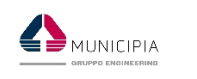

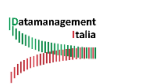

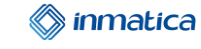

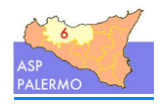

#### **Esempio 3**

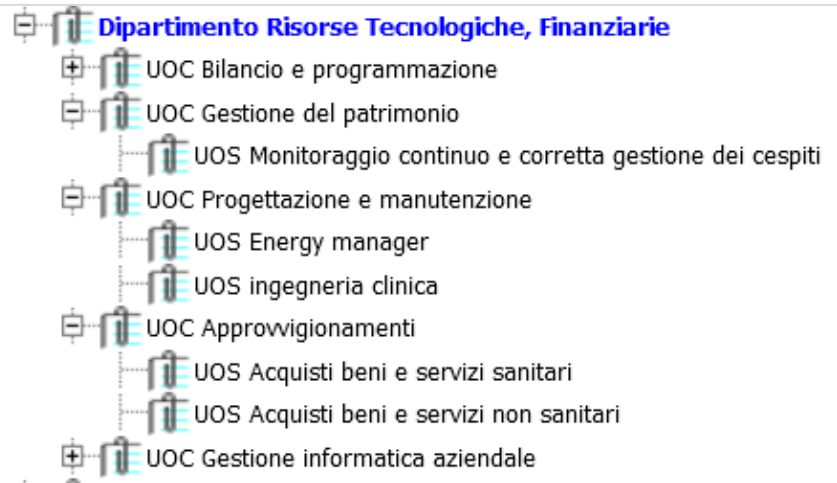

壯

Nella tabella seguente si riportano le possibili combinazioni.

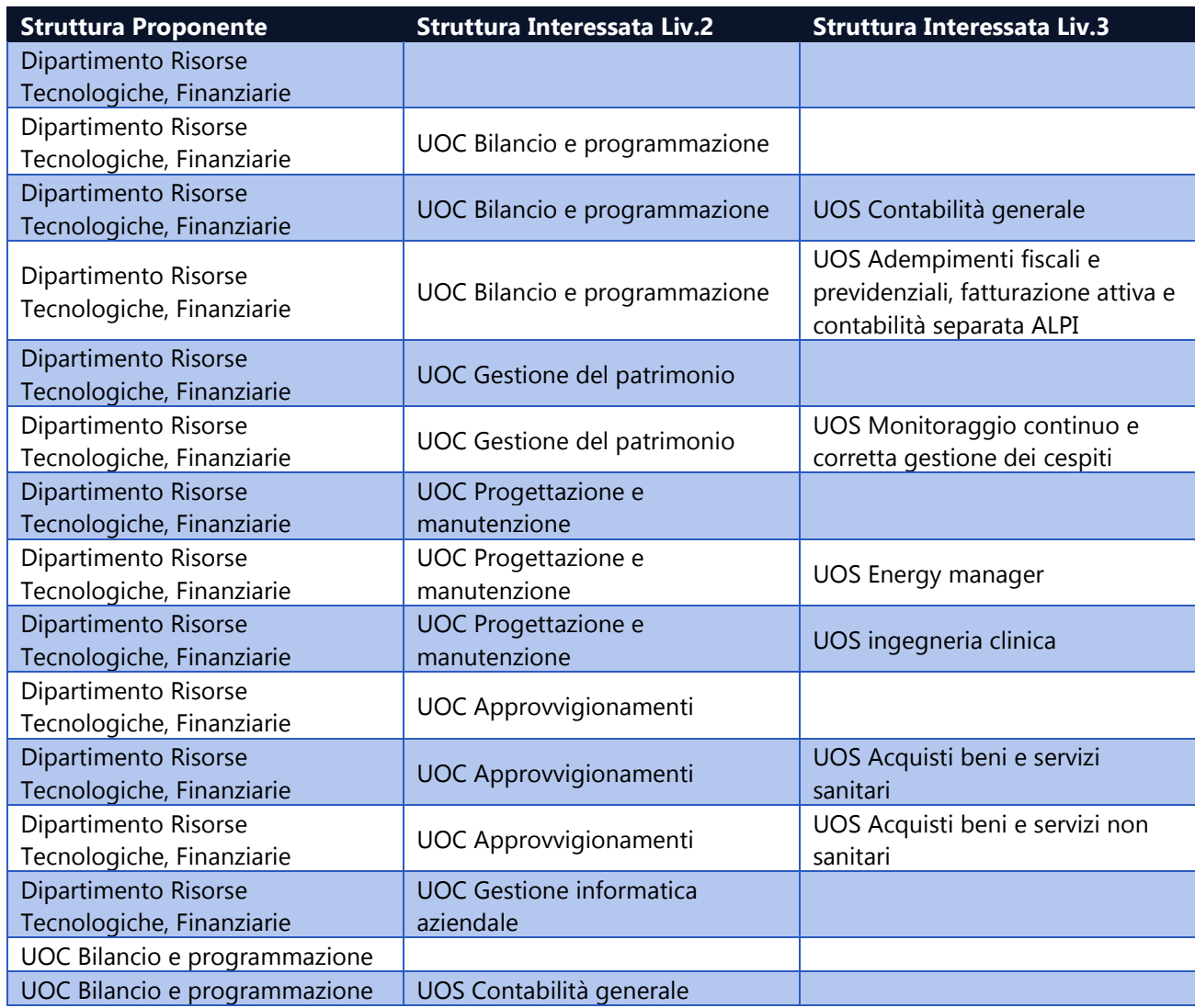

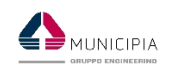

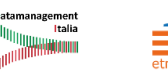

anii

ᅚ

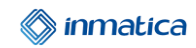

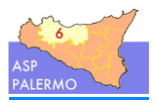

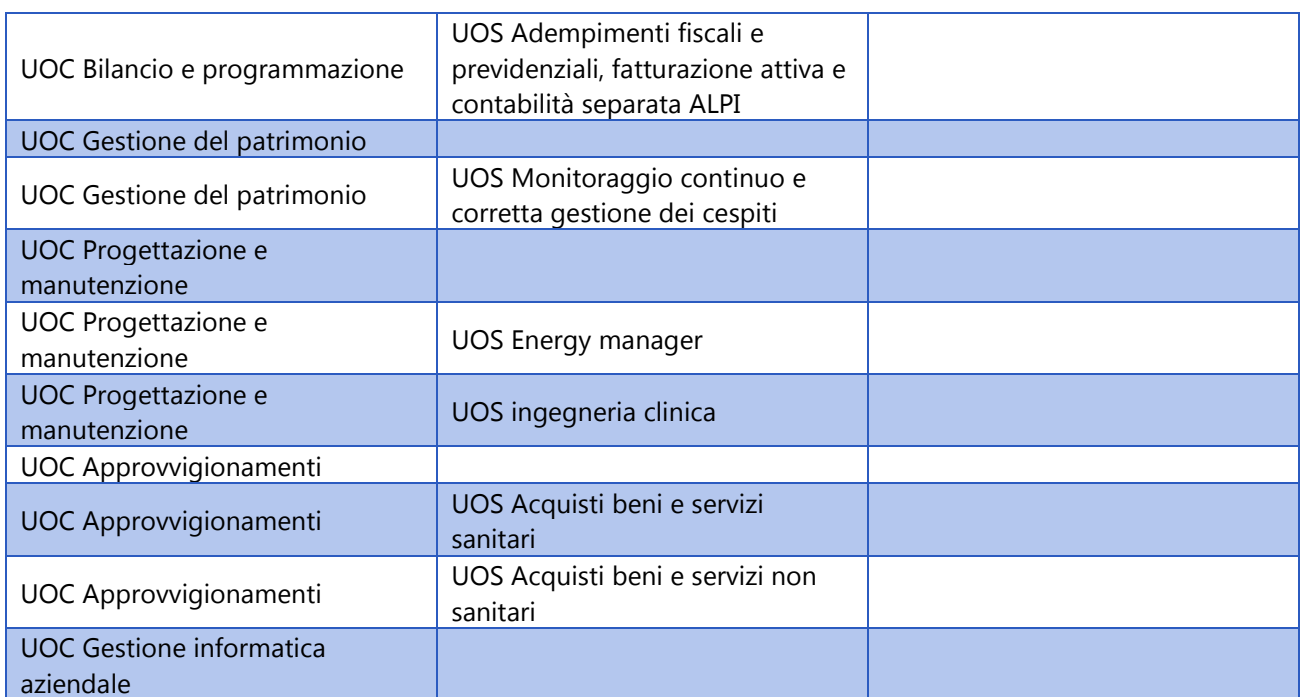

Quando l'estensore crea un atto, deve indicare sempre la Struttura Proponente e se occorre e se presente, la Struttura Interessata di livello 2 e la Struttura Interessata di livello 3.

# **1.3.Indicazione dei Firmatari**

Quando un utente crea un atto, deve indicare esattamente l'elenco dei firmatari. Per ogni firmatario andrà indicato:

- il **Ruolo** (Estensore, Responsabile del Procedimento, Dirigente SI3, Dirigente Struttura Proponente, ecc.)
- il **Soggetto che firma** e la relativa UO per cui firma (questo perché ci sono utenti che hanno più UO e quindi il programma deve sapere esattamente per quale UO firma)
- l'ordine di firma.

Buona parte dei delle informazioni già sono preimpostate nel pannello.

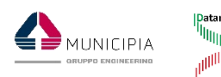

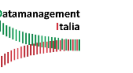

ᅚ

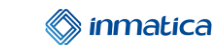

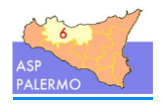

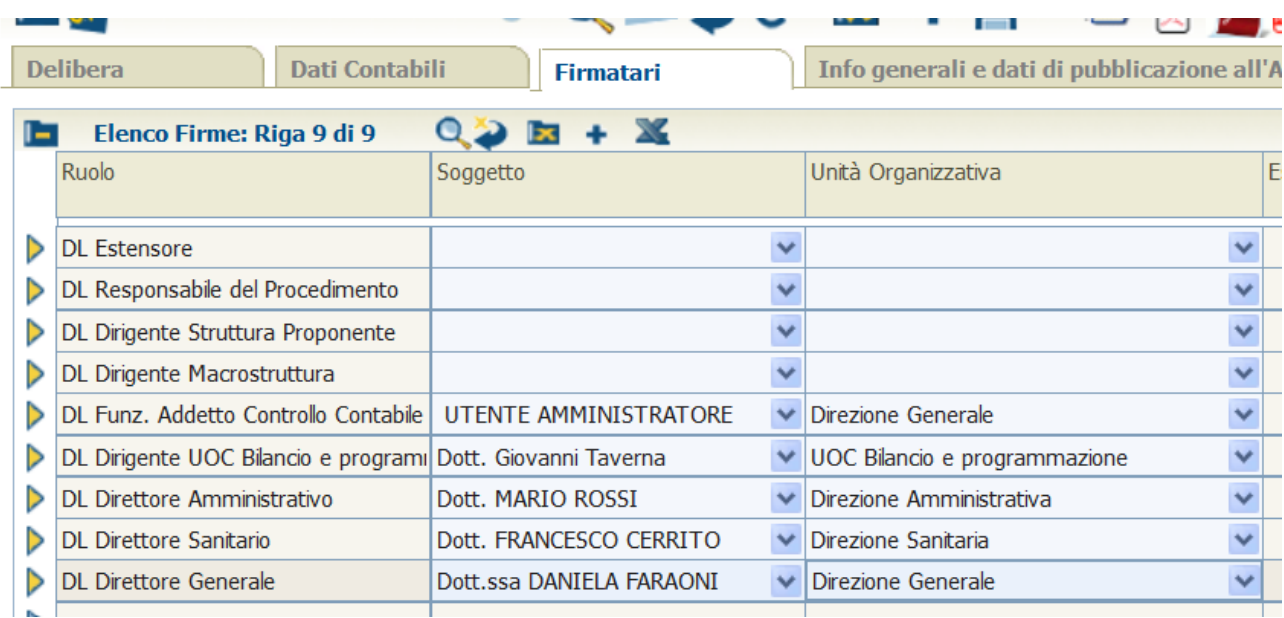

Di seguito due esempi base per Delibere e Determine. La X indica il Ruolo è presente nella maschera base proposta all'estensore.

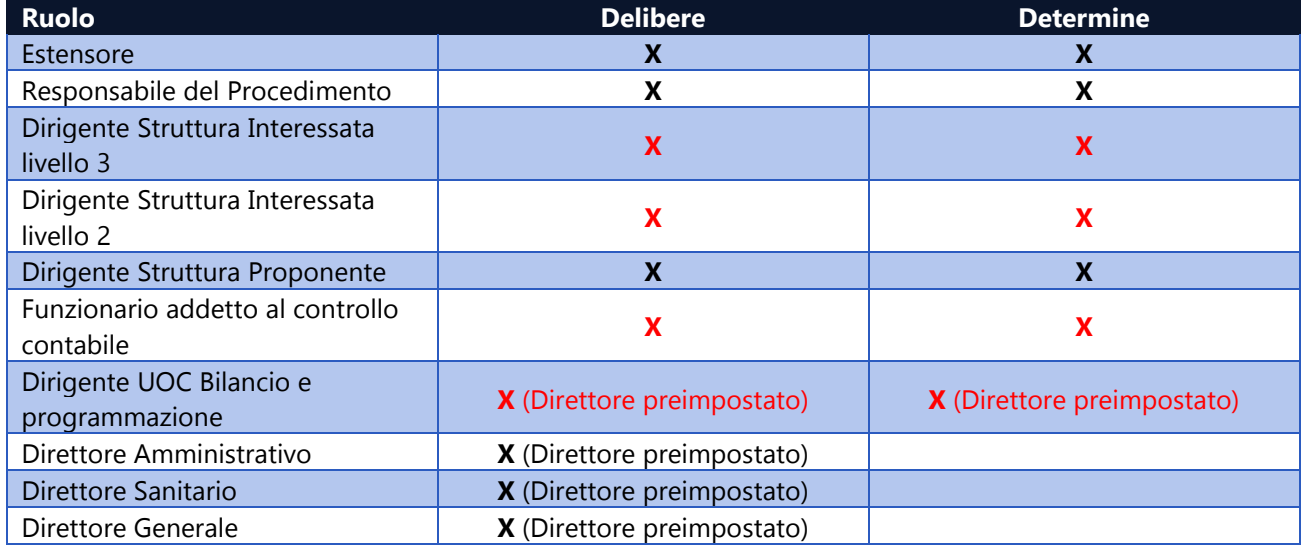

In **ROSSO** i ruoli che potrebbe essere non presenti se la tipologia di atto selezionato non li prevede. Quando l'estensore crea un atto, deve indicare sempre la macrostruttura (crea rappresenterà la struttura proponente), e, se presente la struttura di livello 2 e la struttura di livello 3.

# **1.4.Atto senza/con dati particolari (ex dati sensibili)**

Premessa: cosa si intende per "dati particolari"?

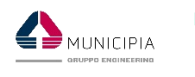

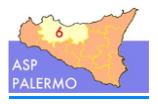

L'articolo 9 del GPDR ci dice che i dati particolari (ex-sensibili) **non devono essere trattatati – salvo consenso esplicito dell'interessato o in caso di necessità per assolvere ad alcuni obblighi ben codificati** - e ci dice anche quali sono.

Art.9 c.1 - È vietato trattare dati personali che rivelino l'origine razziale o etnica, le opinioni politiche, le convinzioni religiose o filosofiche, o l'appartenenza sindacale, nonché trattare dati genetici, dati biometrici intesi a identificare in modo univoco una persona fisica, dati relativi alla salute o alla vita sessuale o all'orientamento sessuale della persona.

I "dati particolari" si possono trovare in tutte le parti dell'atto, ovvero:

- nell'oggetto
- nel testo dell'atto
- in uno o più allegati

#### **L'atto che sarà firmato digitalmente sarà solo l'atto in chiaro.**

Ai soli fini della pubblicazione all'Albo Pretorio, in presenza di dati particolari potrà essere prodotto un file dedicato.

#### **Chi stabilisce se un atto contiene dati particolari?**

La scelta è dell'utente che crea l'atto in funzione delle disposizioni interne dell'Ente o in base alle regole stabilite dall'ufficio di appartenenza.

Ad un certo punto del processo, il programma chiederà all'estensore se l'atto contiene oppure no "dati sensibili". Se l'estensore seleziona che "**L'ATTO CONTIENE DATI SENSIBILI**", allora il programma **OBBLIGHERÀ** l'estensore di creare il file la pubblicazione all'Albo Pretorio che non verrà firmato digitalmente da nessuno.

### **1.5.Cosa succede in caso di errore durante l'iter dell'atto?**

Se nel corso dell'iter amministrativo dell'atto, un soggetto si accorge della presenza di errori e/o omissioni, deve provvedere a restituire l'atto all'Estensore che è l'unico utente/ruolo abilitato a sbloccare l'atto e ad apportare modifiche per poi ricreare l'atto corretto e avviare di nuovo il processo di verifica/firma.

# **2. Indicazioni operative che dovranno essere rispettate**

PREMESSA: le attività svolte dall'Estensore sono fondamentali perché è egli che provvedere a creare il file che poi sarà verificato e se corretto firmato digitalmente da soggetti interessati.

### **2.1.Creazione atto**

Quando un utente crea un atto deve conoscere esattamente le seguenti informazioni per poterlo salvare:

- 1. **Tipologia di atto**: ovvero le caratteristiche dell'atto (es. con / senza dati contabili) e quanti sono i soggetti interessati a livello di struttura proponente (SP, SI2, SI3).
- 2. **Oggetto**: oggetto dell'atto: deve contenere il testo necessario per la corretta identificazione dell'atto, eliminando del testo superfluo. Cercare di non superare i 1000 (mille caratteri).

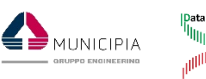

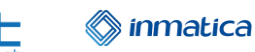

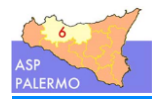

- 3. **Struttura proponente** (SP) ed eventuali strutture interessate (SI) (es. UOC Coordinamento Staff Strategico (SP) e UOS Formazione (SI), oppure solo UOC Coordinamento Staff Strategico (SP)).
- 4. **Elenco firmatari**: i soggetti che dovranno firmare l'atto.

Queste quattro informazioni permetteranno di salvare l'atto e di proseguire con l'inserimento degli altri dati. Al salvataggio dell'atto, il programma assegna in automatico un progressivo unico che può essere utilizzato per cercare o comunicare l'atto ad altri soggetti.

Essendo unico, non vi è possibilità di errore.

Dopo aver inserito i dati di base, occorre procedere con l'inserimento degli altri dati:

- 1. **Dati contabili**: se presenti compilare l'apposita maschera.
- 2. **Allegati**: inserire gli eventuali allegati che sono parte integrante dell'atto o semplicemente sono utili al fine dell'iter amministrativo.
- 3. **Testo atto (OBBLIGATORIO)**: l'estensore deve caricare il file in formato pdf o docx o doc che contiene il solo testo dell'atto SENZA FRONTESPIZIO.

#### **Fino a quando l'atto resta sulla scrivania dell'Estensore, tutti i dati inseriti SONO MODIFICABILI.**

### **2.2.Anteprima atto**

Dopo aver inserito tutti i dati dell'atto, **CREARE SEMPRE** tramite l'apposita funzione una anteprima in formato pdf dell'atto (frontespizio + testo atto + allegati) per poter verificarne la correttezza.

In caso di errori e/o omissioni, procedere con le modifiche e rifare l'anteprima per accertarsi della correttezza del file che sarà inviato ai soggetti che lo firmeranno.

# **2.3.Blocco Atto da sottoporre a firma digitale**

Ad un certo punto dell'iter amministrativo, il programma chiederà all'Estensore se l'atto è corretto e quindi desidera proseguire inviandolo al Responsabile del Procedimento.

Questa fase **BLOCCA L'ATTO** perché il contenuto di un atto digitale non può essere modificato una volta inizia il giro delle firme.

In caso di errori e/o omissioni il soggetto che ha in carico l'atto, LO DEVE RESTITUIRLO ALL'ESTENSORE PER SBLOCCARLO e quindi far apportare le modifiche segnalate.

### **2.4.Atto con dati particolari (ex dati sensibili)**

Ad un certo punto del processo, il programma chiederà all'Estensore se l'atto contiene dati sensibili oppure no.

Se sceglie SI, il programma chiederà di creare il FILE PER LA PUBBLICAZIONE, ovvero il file che non dovrà contenere nessun "dato particolare", e che non sarà firmato digitalmente, ma il cui scopo sarà solo quello pubblicarlo all'Albo Pretorio.

L'Estensore deve fare molta attenzione sui seguenti aspetti:

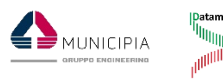

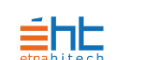

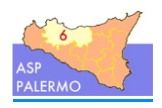

- 1. **Oggetto atto**: CONTIENE DATI PARTICOLARI? Se SI occorrerà inserire l'OGGETTO PER LA PUBBLICAZIONE
- 2. **Testo atto**: CONTIENE DATI PARTICOLARI? Se SI occorrerà caricare il testo atto con OMISSIS

 $\mathbf{\hat{s}}$  inmatica

3. **Allegati**: CONTIENGONO DATI PARTICOLARI? Se SI NON potranno far parte del file per la pubblicazione.

#### **Il DATO PARTICOLARE potrebbe essere presente anche in uno solo dei tre punti elenchi prima.**

#### **ATTENZIONE: la scelta di come comporre il file spetto solo ed esclusivamente all'Estensore.**

Come gestire gli allegati senza e con dati particolari?

Se un file contiene dati particolari, e se l'Estensore decide che nel file per la pubblicazione questo file comunque deve essere presente, allora deve caricare due versioni de file:

- **ALLEGATO IN CHIARO**: da utilizzare per creare il file da firmare (in fase di caricamento spuntare il flag "Dati sensibili")
- **ALLEGATO CON I DATI PARTICOLARI OSCURATI**: da utilizzare per creare il file per la pubblicazione

# **2.5.Ruoli che non firmano digitalmente**

I Soggetti associati a seguenti Ruoli non firmano digitalmente:

- Per il ruolo **ESTENSORE** non è prevista la firma digitale, ma una semplice Approvazione.
- Per il ruolo **RESPONSABILE DEL PROCEDIMENTO** non è prevista la firma digitale, ma la firma debole, ovvero il soggetto interessato nel programma appone il visto "Firmato" che viene registrato all'interno del programma tra le fasi eseguite e nel pannello Firmatari
- Per i ruoli **DIRIGENTE STRUTTURA INTERESSATA LIVELLO 2** e **DIRIGENTE STRUTTURA INTERESSATA LIVELLO 3** non sono previste le firme digitale, ma solo le firme deboli, ovvero i soggetti interessati nel programma appongono il visto "Firmato" che viene registrato all'interno del programma tra le fasi eseguite e nel pannello Firmatari.